# WORK AND ASSET MANAGEMENT, V2.1.1

# 5.7.1.5 WAM.v2.1.Manage Quantity and Price Adjustments

Creation Date: November 25, 2018 Last Updated: November 25, 2018

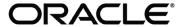

#### Copyright © 2018, Oracle. All rights reserved.

This document is provided for information purposes only and the contents hereof are subject to change without notice. This document is not warranted to be error-free, nor subject to any other warranties or conditions, whether expressed orally or implied in law, including implied warranties and conditions of merchantability or fitness for a particular purpose. We specifically disclaim any liability with respect to this document and no contractual obligations are formed either directly or indirectly by this document. This document may not be reproduced or transmitted in any form or by any means, electronic or mechanical, for any purpose, without our prior written permission. Oracle, JD Edwards, PeopleSoft, and Siebel are registered trademarks of Oracle Corporation and/or its affiliates. Other names may be trademarks of their respective owners.

## Contents

| Brief Description                                 |    |
|---------------------------------------------------|----|
| Business Process Model Page 1                     |    |
| DETAIL BUSINESS PROCESS MODEL DESCRIPTION         |    |
| Test Documentation related to the Current Process | 1  |
| DOCUMENT CONTROL                                  | 12 |
| Appendix                                          |    |
| Inventory Adjustment                              |    |
| Price Adjustment                                  |    |
| Stock Item Details                                |    |

## **Brief Description**

Business Process: 5.7.1.5 WAM.v2.1.Manage Quantity and Price Adjustments

Process Type: Sub-Process

Parent Process: 5.7.1 WAM.v2.1.Manage Inventory

Sibling Processes: 5.7.1.3 WAM.v2.1.Manage Physical Inventory, 5.6.5.2 WAM v2.1 Manage Tracked Assets

This process takes place when Stock Item quantity, Stock Item price, or both require update in application.

Quantity Adjustment occurs when WAM Authorized User finds discrepancy between on-hand quantity and physical available quantity and, as a result, changes the inventory items quantity.

Price Adjustment occurs when Stock Item price is changed and WAM Authorized User applies required change.

## **Business Process Model Page 1**

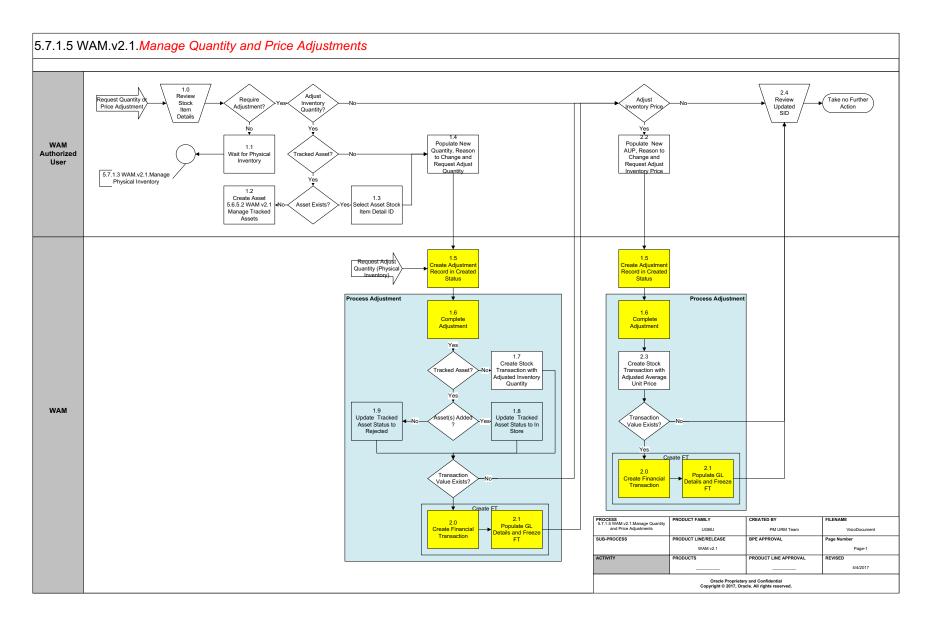

## **Detail Business Process Model Description**

#### 1.0 Review Stock Item Details

Actor/Role: WAM Authorized User

**Description:** WAM Authorized User evaluates Inventory details and Stock Item Details (SID) in order to determine if adjustments are required

Configuration required (Y/N) Entities to Configure: Storeroom Type, Storeroom

Inventory Management Master Configuration

#### 1.1 Wait for Physical Inventory

Actor/Role: WAM Authorized User

**Description:** WAM Authorized User waits for physical inventory.

#### 1.2 Create Asset 5.6.5.2 WAM v2.1 Manage Tracked Assets

Actor/Role: WAM Authorized User

**Description:** Asset is created in Application. Please refer to process **5.6.5.2 WAM v2.1 Manage Tracked Assets** for details.

#### 1.3 Select Asset Stock Item Detail ID

Actor/Role: WAM Authorized User

**Description:** WAM Authorized User selects the asset's <u>Stock Item Detail ID</u> (SID) if there is a need to adjust tracked Asset's Inventory Quantity

#### 1.4 Populate New Quantity, Reason to Change and Request Adjust Quantity

Actor/Role: WAM Authorized User

**Description:** WAM Authorized User <u>populates all the required information</u> and makes a request to adjust the stock item quantity.

#### **1.5** Create Adjustment Record in Created Status

Actor/Role: WAM

**Description:** WAM creates Adjustment.

Process Plug-in enabled (Y/N) Available Algorithm(s): W1-IAINFO (Inventory Adjustment Information)

W1-IAPRE (Inventory Adjustment Preprocessing)

W1-IATRPRE (Inventory Adjustment Tracked Pre-

Processing)

W1-IADELALW (Inventory Adjustment Delete Allowed)

W1-IAVAL (Inventory Adjustment Validation)

F1-AT-RQJ (Transition to Default Next Status (Java))

Business Object (Y/N) Business Object W1-InventoryAdjustmentILM (Lot managed)

W1-InventoryAdjustmentIT (Tracked Inventory)

W1-InventoryAdjustmentRI (Regular Inventory)

Configuration required (Y/N) Entities to Configure: Inventory Management Master Configuration

#### **1.6** Complete Adjustment

Actor/Role: WAM

**Description:** WAM transitions the adjustment record to the completed status.

Process Plug-in enabled (Y/N) Available Algorithm(s): W1-ADJINV (Adjust Inventory)

Business Object (Y/N) Business Object W1-InventoryAdjustmentILM (Lot managed)

W1-InventoryAdjustmentIT (Tracked Inventory)

W1-InventoryAdjustmentRI (Regular Inventory)

#### 1.7 Create Stock Transaction with Adjusted Inventory Quantity

Actor/Role: WAM

**Description:** WAM creates Stock Transaction to adjust Inventory Quantity

Process Plug-in enabled (Y/N) Available Algorithm(s): W1-ADJINV (Adjust Inventory)

W1-InventoryAdjustmentILM (Lot managed)

W1-InventoryAdjustmentIT (Tracked Inventory)

Business Object (Y/N)

**Business Object** 

W1-InventoryAdjustmentRI (Regular Inventory)

W1-StockTransaction

#### **1.8** Update Tracked Asset Status to In Store

Actor/Role: WAM

**Description:** WAM updates the added tracked assets in inventory to "In Store" status.

Process Plug-in enabled (Y/N) Available Algorithm(s): W1-Al

W1-ADJINV (Adjust Inventory)

Business Object (Y/N) Business Object

W1-InventoryAdjustmentILM (Lot managed)

W1-InventoryAdjustmentIT (Tracked Inventory)

W1-InventoryAdjustmentRI (Regular Inventory)

W1-TrackedGeneralAsset

#### 1.9 Update Tracked Asset Status to Rejected

Actor/Role: WAM

**Description:** WAM updated the asset status to "Rejected".

Process Plug-in enabled (Y/N) Available Algorithm(s): W1-ADJINV (Adjust Inventory)

Business Object (Y/N) Business Object W1-InventoryAdjustmentILM (Lot managed)

W1-InventoryAdjustmentIT (Tracked Inventory)

W1-InventoryAdjustmentRI (Regular Inventory)

W1-TrackedGeneralAsset

#### **2.0** Create Financial Transaction

Actor/Role: WAM

V V AIVI

**Description:** WAM creates Financial Transaction.

Process Plug-in enabled (Y/N) Available Algorithm(s): W1-ADJINV (Adjust Inventory)

W1-FTAUDIT (Financial Transaction Audit)

W1-FTVALID (Financial Transaction Validation)

W1-UPDSIBCAN (Update Sibling Cancelled Indicator)

Business Object (Y/N) Business Object W1-InventoryAdjustmentILM (Lot managed)

W1-InventoryAdjustmentIT (Tracked Inventory)

W1-InventoryAdjustmentRI (Regular Inventory)

W1-FinancialTransaction

Configuration required (Y/N) Entities to Configure: Financial Master Configuration

#### 2.1 Populate GL Details and Freeze FT

Actor/Role: WAM

**Description:** WAM updates GL details and transits Financial Transaction to the "Frozen" state.

Process Plug-in enabled (Y/N) Available Algorithm(s): W1-VALGLCCEX (Validate Cost Center and Expense

Code )

W1-UPDDETPRC (Update GL Details and Processes)

Business Object (Y/N) Business Object W1-InventoryAdjustmentILM (Lot managed)

W1-InventoryAdjustmentIT (Tracked Inventory)

W1-InventoryAdjustmentRI (Regular Inventory)

W1-FinancialTransaction

Configuration required (Y/N) Entities to Configure: Financial Master Configuration, Distribution Codes

#### 2.2 Populate New AUP, Reason to Change and Request Adjust Inventory Price

Actor/Role: WAM Authorized User

**Description:** WAM Authorized User <u>populates details</u> and makes a request to adjust the stock item price.

#### 2.3 Create Stock Transaction with Adjusted Average Unit Price

Actor/Role: WAM

**Description:** WAM updates the inventory Average Unit Price(AUP).

Process Plug-in enabled (Y/N) Available Algorithm(s): W1-ADJINV (Adjust Inventory)

Business Object (Y/N) Business Object W1-InventoryAdjustmentILM (Lot managed)

W1-InventoryAdjustmentIT (Tracked Inventory)

W1-InventoryAdjustmentRI (Regular Inventory)

W1-StockTransaction

#### 2.4 Review Updated SID

Actor/Role: WAM Authorized User

**Description:** WAM Authorized User reviews updated stock item details.

## **Test Documentation related to the Current Process**

| ID | Document Name | Test Type |
|----|---------------|-----------|
|    |               |           |
|    |               |           |
|    |               |           |
|    |               |           |

## **Document Control**

## **Change Record**

| Date       | Author                     | Version | Change Reference   |
|------------|----------------------------|---------|--------------------|
| 02/25/2017 | Mike Aksmanovic            | 1       | Initial Version    |
| 11/14/2018 | Kimberley Herrala<br>Scott |         | Reviewed           |
| 11/14/2018 | Galina Polonsky            |         | Reviewed, Approved |
|            |                            |         |                    |

## Appendix

## **Inventory Adjustment**

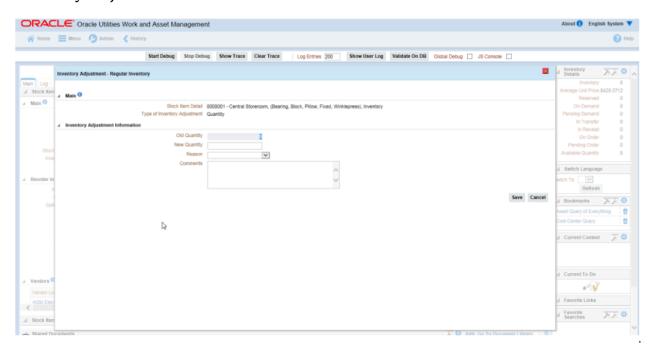

## **Price Adjustment**

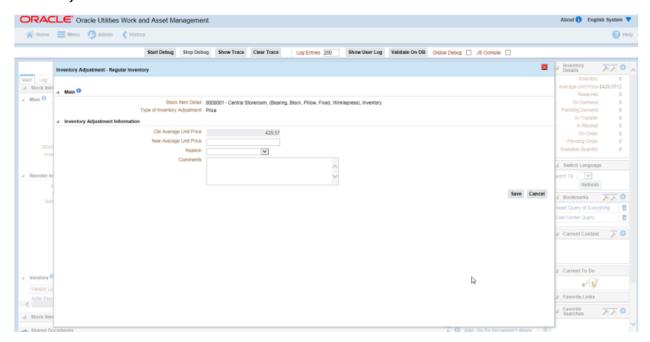

## **Stock Item Details**

| Inv | ventory Stock Item Detail |                     |  |
|-----|---------------------------|---------------------|--|
|     |                           |                     |  |
| 4   | Main 1                    |                     |  |
|     | Stock Item                | GP090909 (URM test) |  |
|     | Storeroom                 | Central Storeroom   |  |
|     | Inventory Cost Center     | ্                   |  |
|     | Buyer                     | ▼                   |  |
| Þ   | Access Control            |                     |  |
| 4   | Purchase Details 1        |                     |  |
|     | Unit of Purchase          | *                   |  |
|     | Purchase to Issue Ratio   |                     |  |
|     | Tax Rate Schedule         | •                   |  |
| 4   | Reorder Information 1     |                     |  |
|     | Maximum Quantity          |                     |  |
|     | Minimum Quantity          |                     |  |
|     | Safety Stock Quantity     |                     |  |
|     | Reorder Point             |                     |  |
|     | Reorder Quantity          |                     |  |
|     | Auto Reorder              | •                   |  |
|     | ABC Class                 | •                   |  |
|     | Lead Time (Days)          |                     |  |
|     | Source Code               |                     |  |
|     | Activity Indicator        | ▼                   |  |

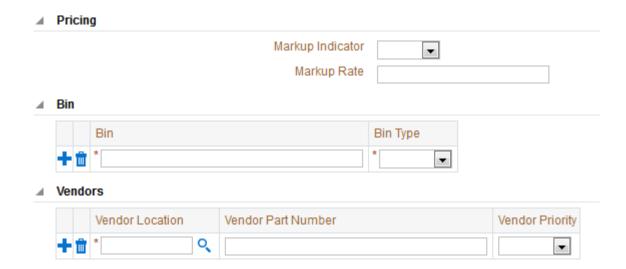